## **Selecting and Verifying the Driver Amplifier TIPL 4402 TI Precision Labs – ADCs**

**Created by Tim Green, Art Kay**

**Presented by Peggy Liska**

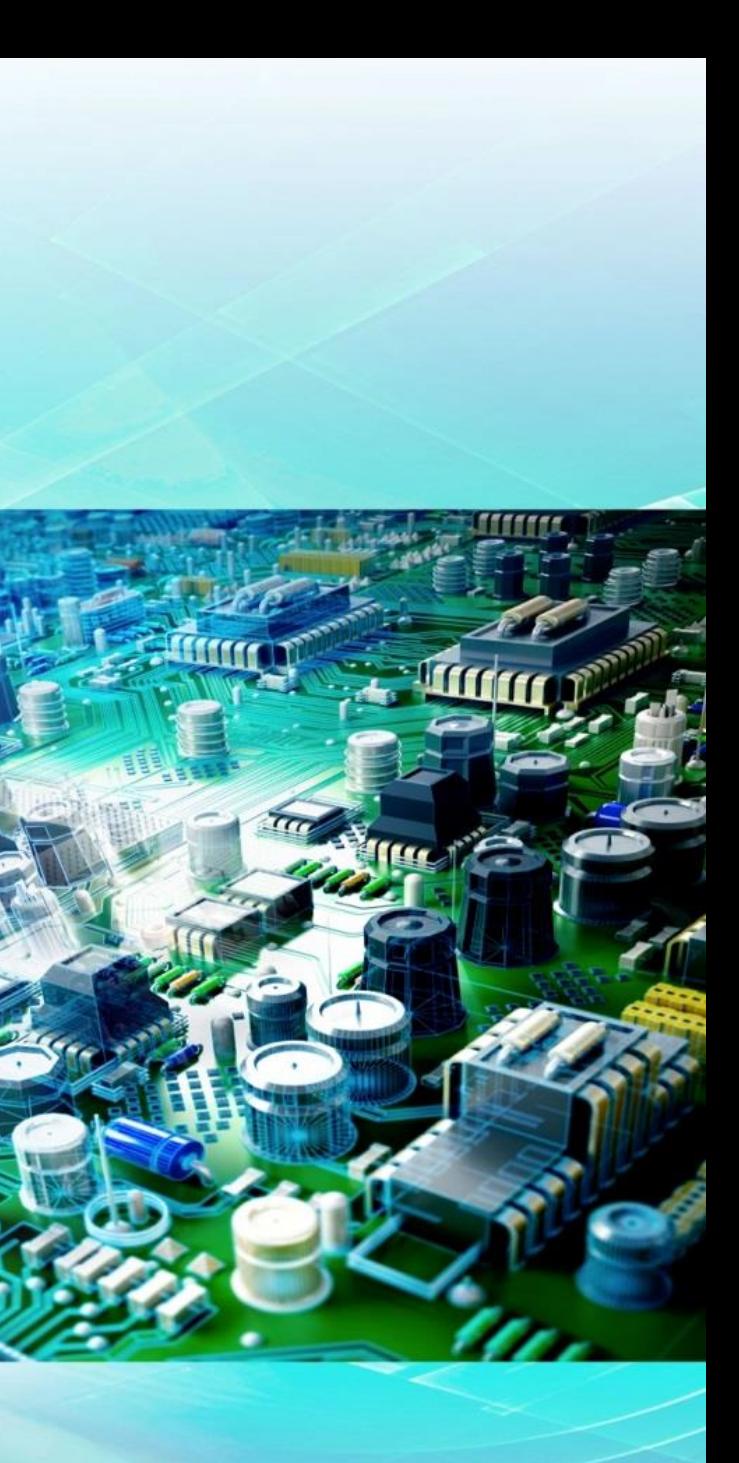

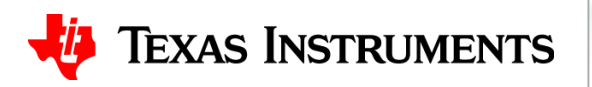

# **Agenda**

- **1. SAR Operation Overview**
- **2. Select the data converter**
- **3. Use the Calculator to find amplifier and RC filter**
- **4. Find the Op Amp**
- **5. Verify the Op Amp Model**
- **6. Building the SAR Model**
- **7. Refine the Rfilt and Cfilt values**
- **8. Final simulations**
- **9. Measured Results**
- **10. SAR Drive Calculator Algorithm**

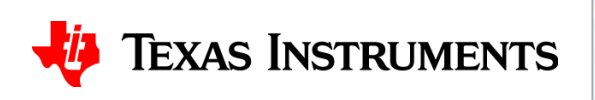

# **Find the Op Amp**

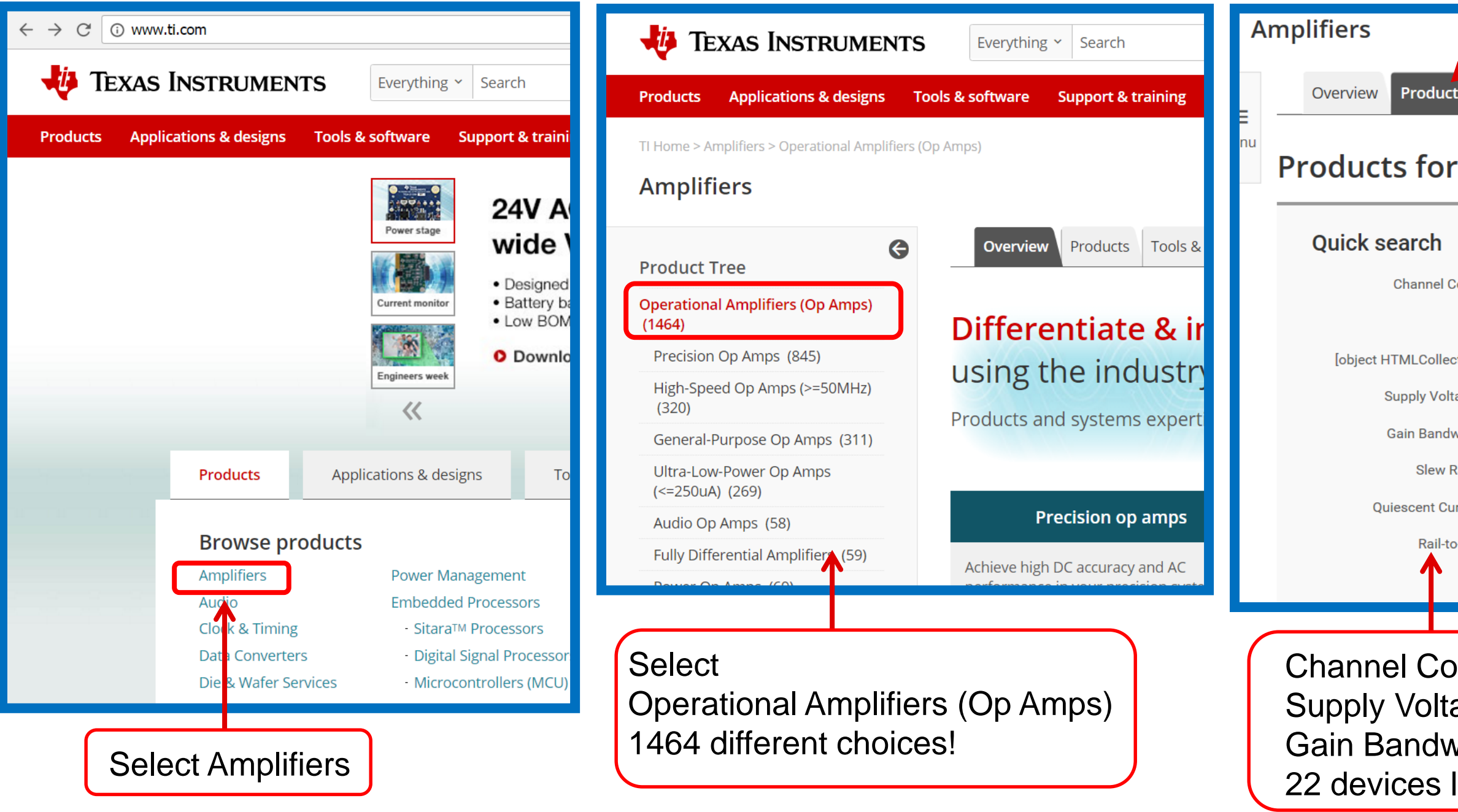

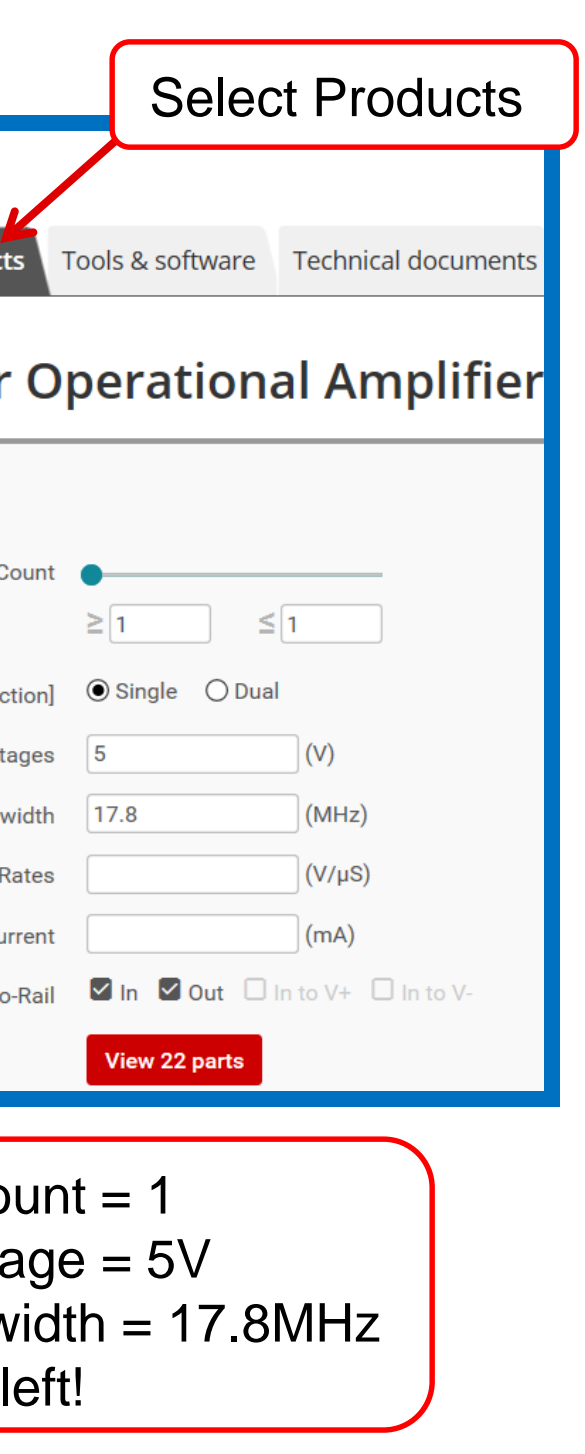

## **TEXAS INSTRUMENTS**

# **Set filters to find the best device**

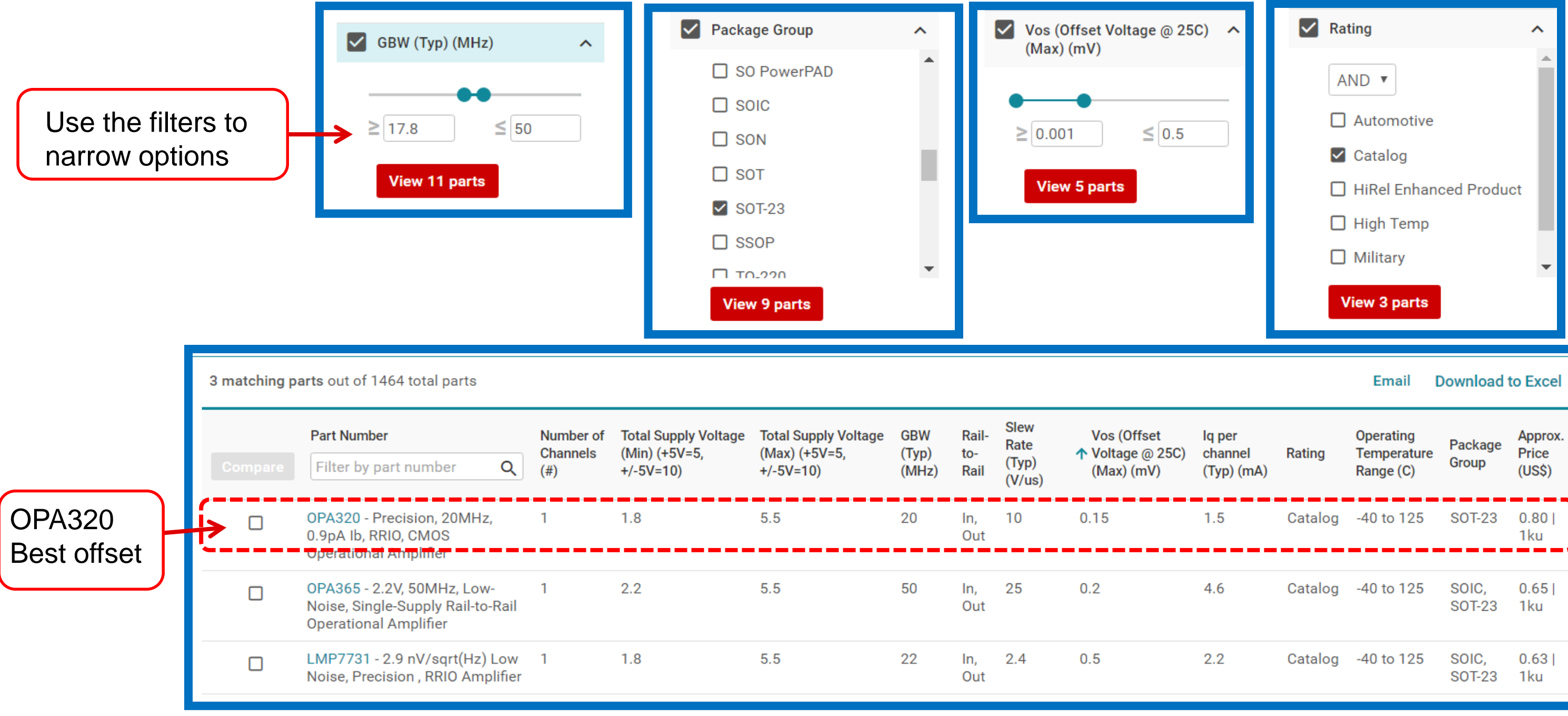

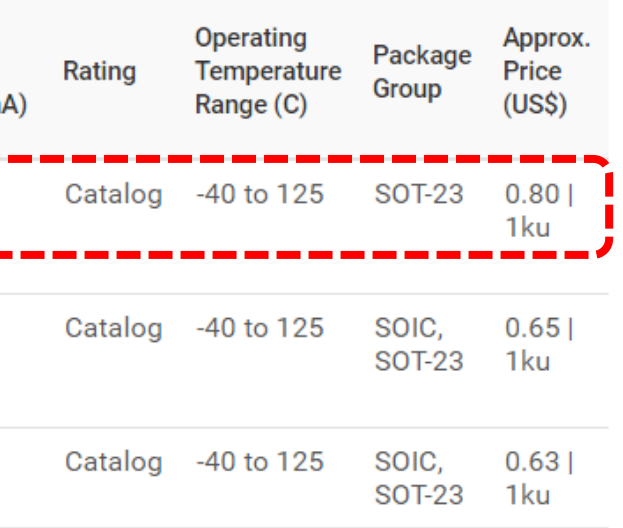

## $\frac{1}{2}$ **TEXAS INSTRUMENTS**

# **Get the latest model from the web**

# design". This will be a fully

3. Press open and TINA SPICE will directly open

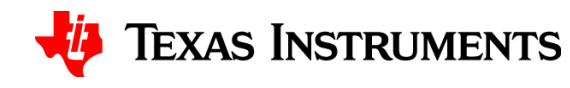

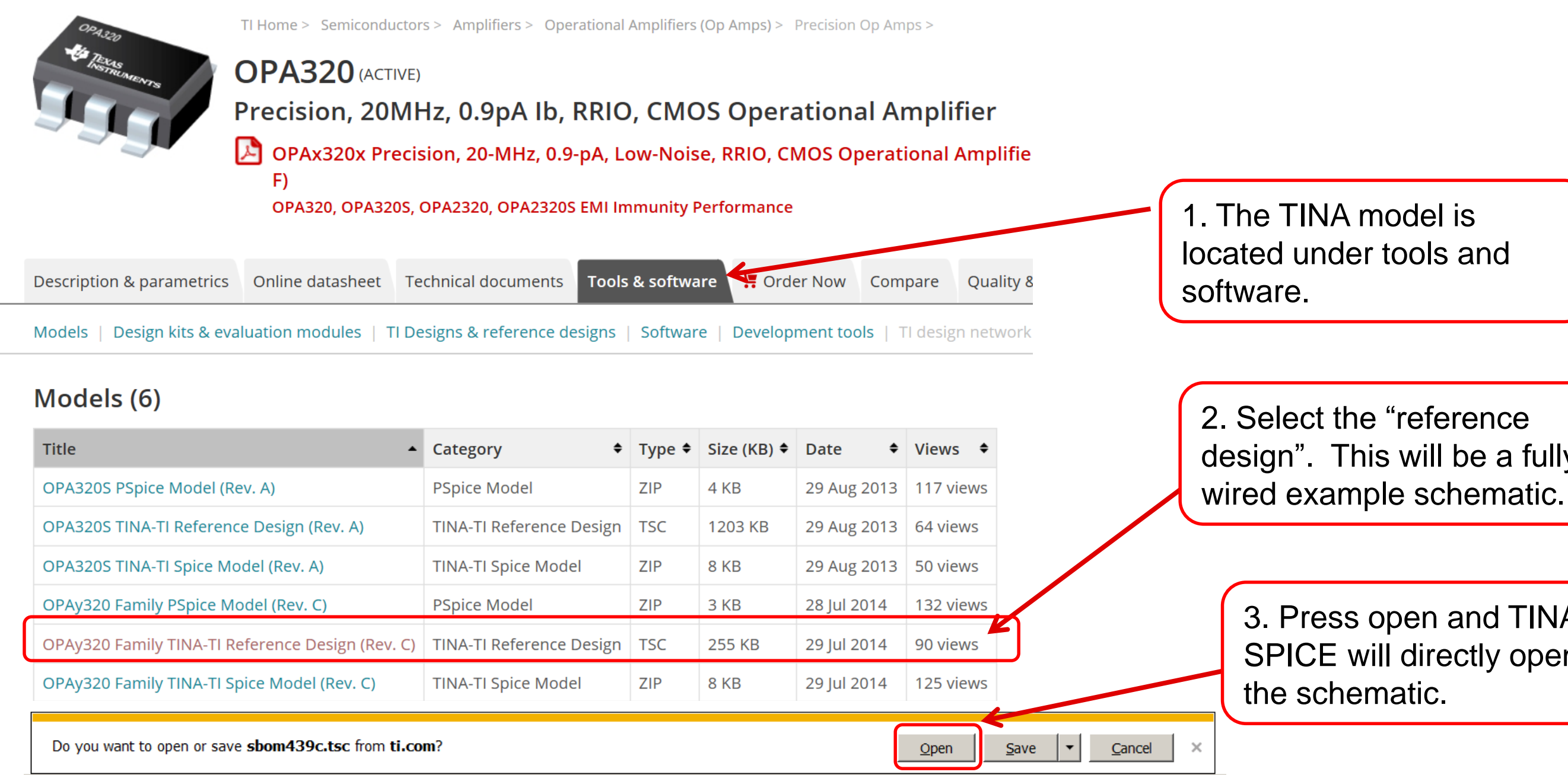

# **Agenda**

- **1. SAR Operation Overview**
- **2. Select the data converter**
- **3. Use the Calculator to find amplifier and RC filter**
- **4. Find the Op Amp**
- **5. Verify the Op Amp Model**
- **6. Building the SAR Model**
- **7. Refine the Rfilt and Cfilt values**
- **8. Final simulations**
- **9. Measured Results**
- **10. SAR Drive Calculator Algorithm**

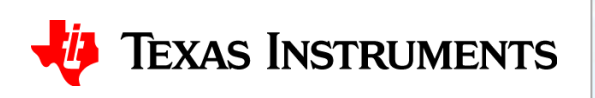

# **Op Amp Model: Open Loop Gain**

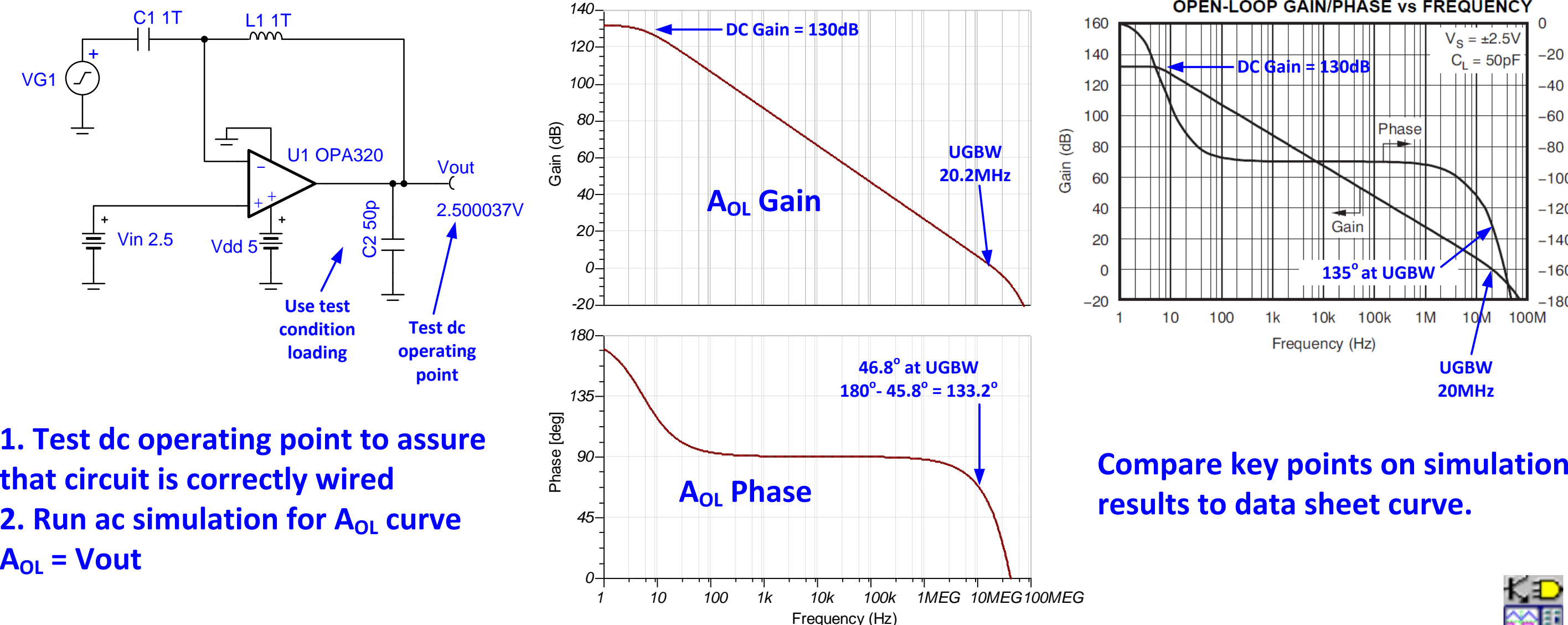

**1. Test dc operating point to assure that circuit is correctly wired 2. Run** ac simulation for A<sub>OL</sub> curve

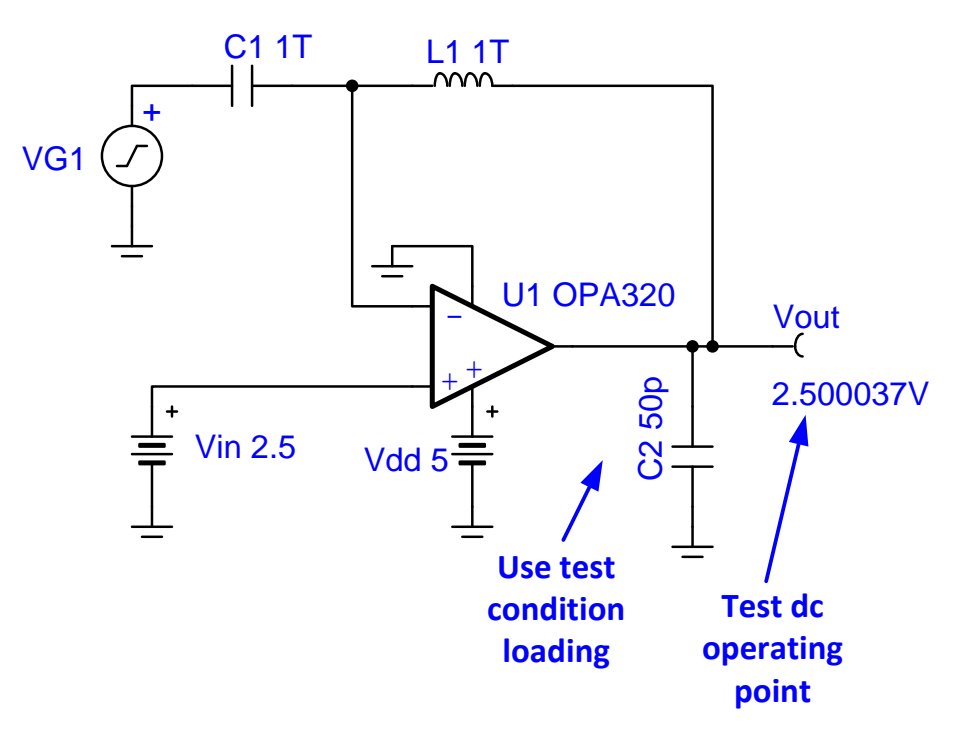

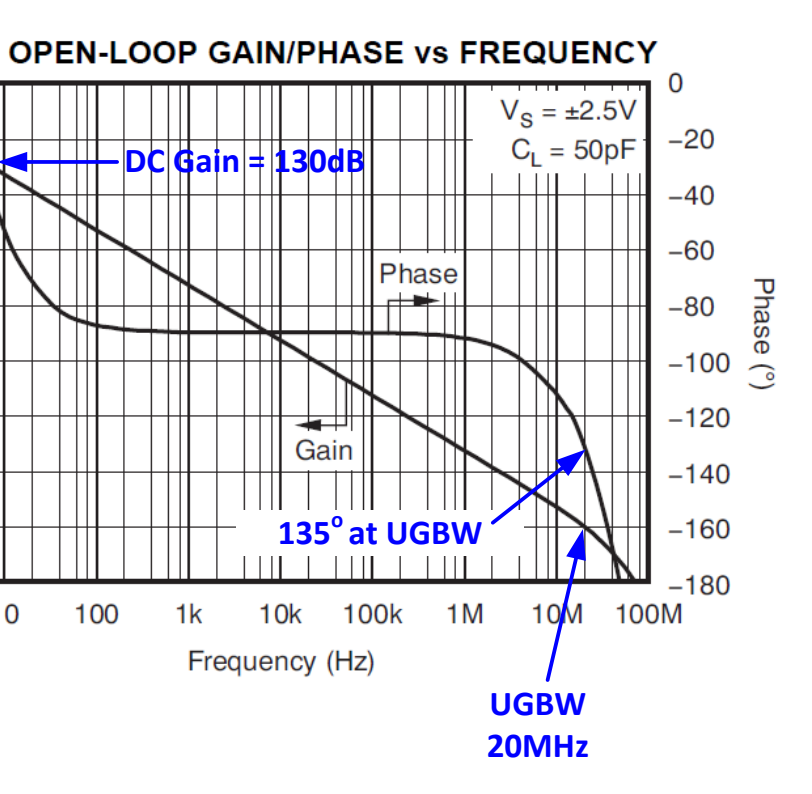

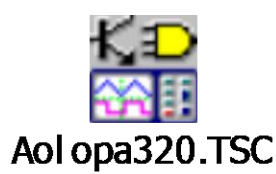

## **TEXAS INSTRUMENTS**

## **Test Circuit for Aol Simulated results Data Sheet Specification**

# **Op Amp Model: Open Loop Output Impedance**

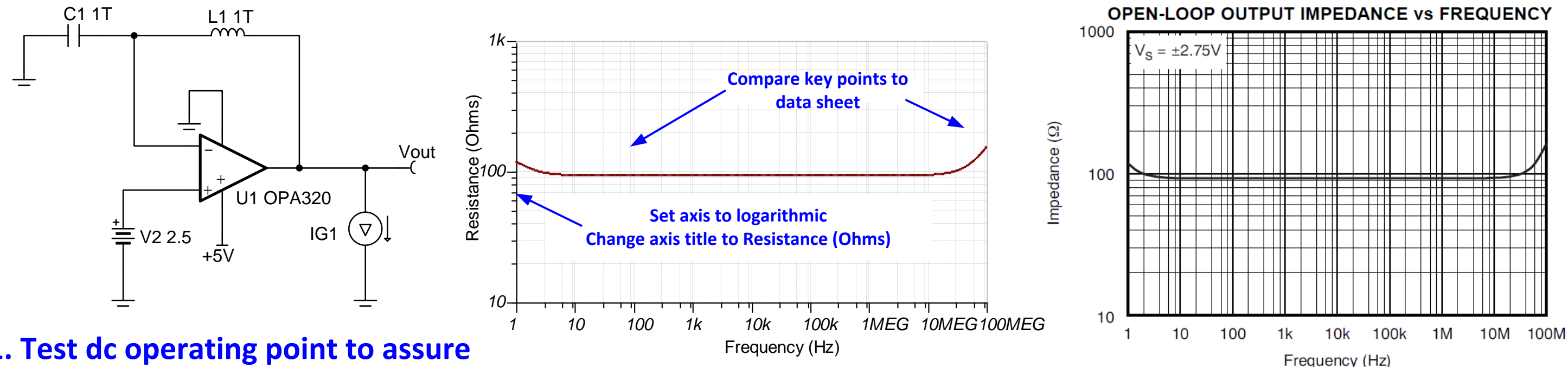

- **1. Test dc operating point to assure that circuit is correctly wired**
- **2. Run ac simulation for Z<sup>o</sup> curve. Z<sup>o</sup> <sup>=</sup> Vout.**

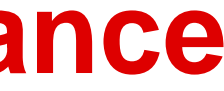

## **Test Circuit for Aol Simulated results Data Sheet Specification**

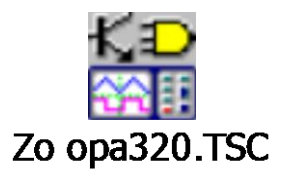

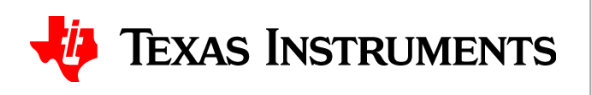

# **Op Amp Model: Closed loop output impedance**

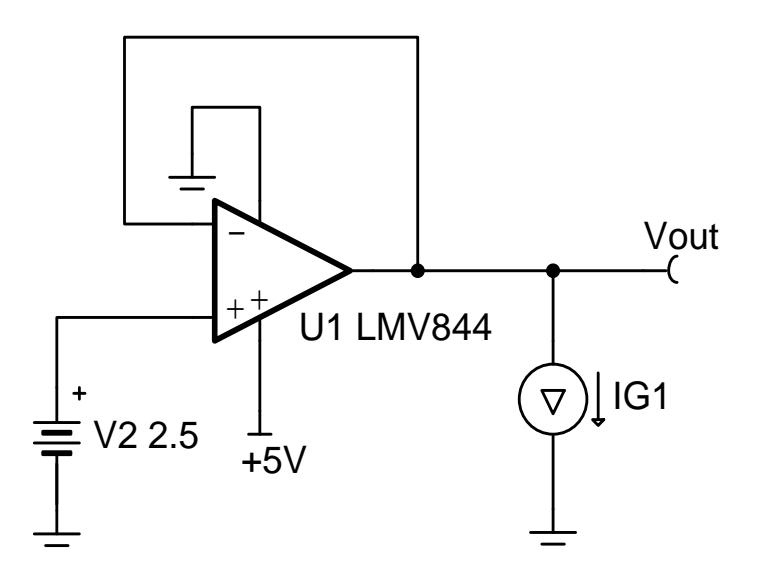

**1. Test dc operating point to assure that circuit is correctly wired 2. Run ac simulation for Zout curve. Zout<sup>=</sup> Vout.**

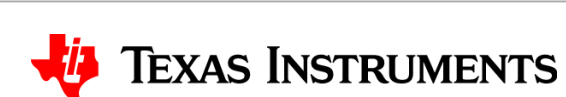

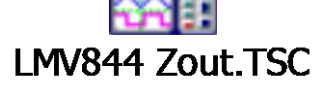

## Figure 33. Closed-Loop Output Impedance vs Frequency

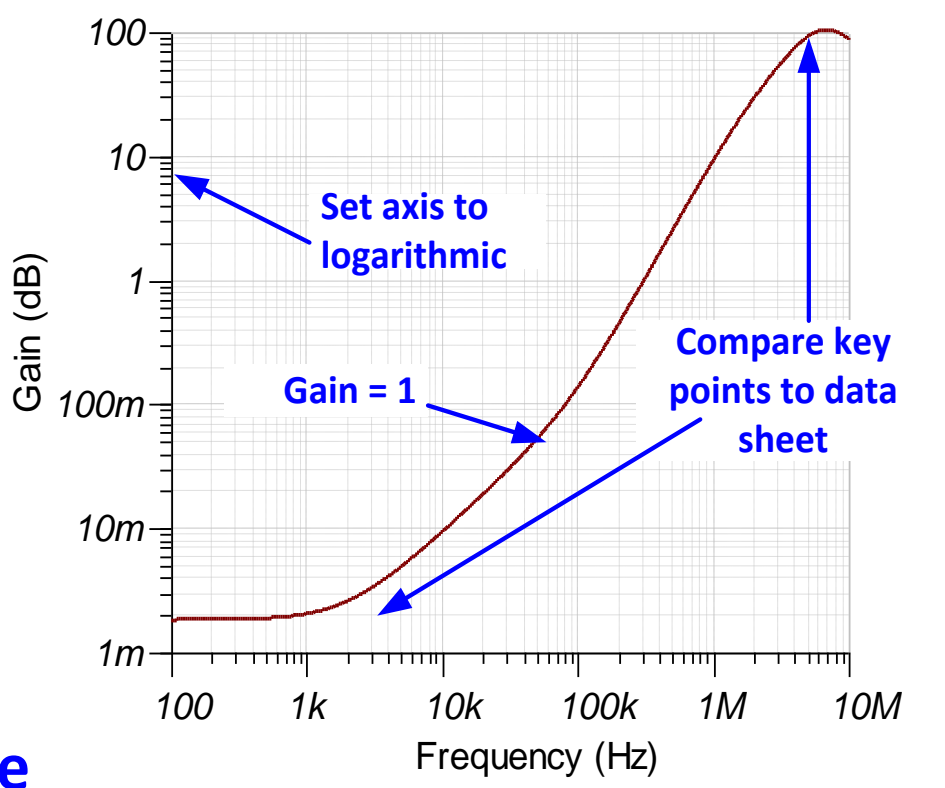

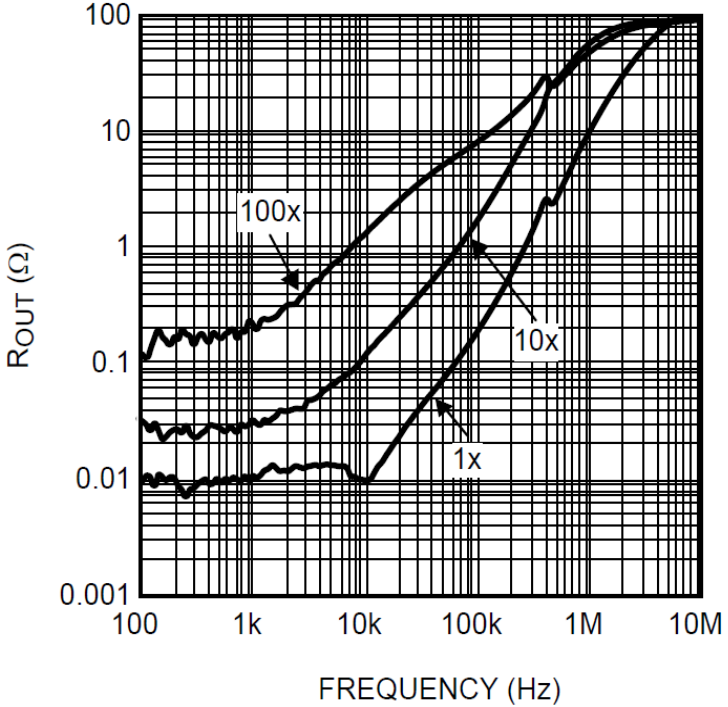

## **Test Circuit for Aol Simulated results Data Sheet Specification**

# **Agenda – next video…**

- **1. SAR Operation Overview**
- **2. Select the data converter**
- **3. Use the Calculator to find amplifier and RC filter**
- **4. Find the Op Amp**
- **5. Verify the Op Amp Model**
- **6. Building the SAR Model**
- **7. Refine the Rfilt and Cfilt values**
- **8. Final simulations**
- **9. Measured Results**
- **10. SAR Drive Calculator Algorithm**

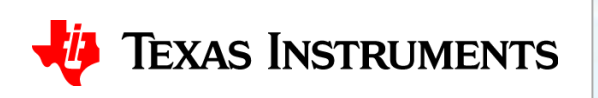

# **Thanks for your time! Please try the quiz.**

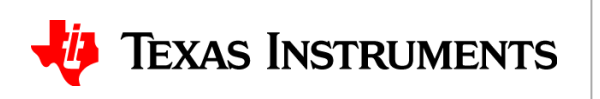

## **Selecting and Verifying the Driver Amplifier TIPL 4402 TI Precision Labs – ADCs**

**Created by Art Kay**

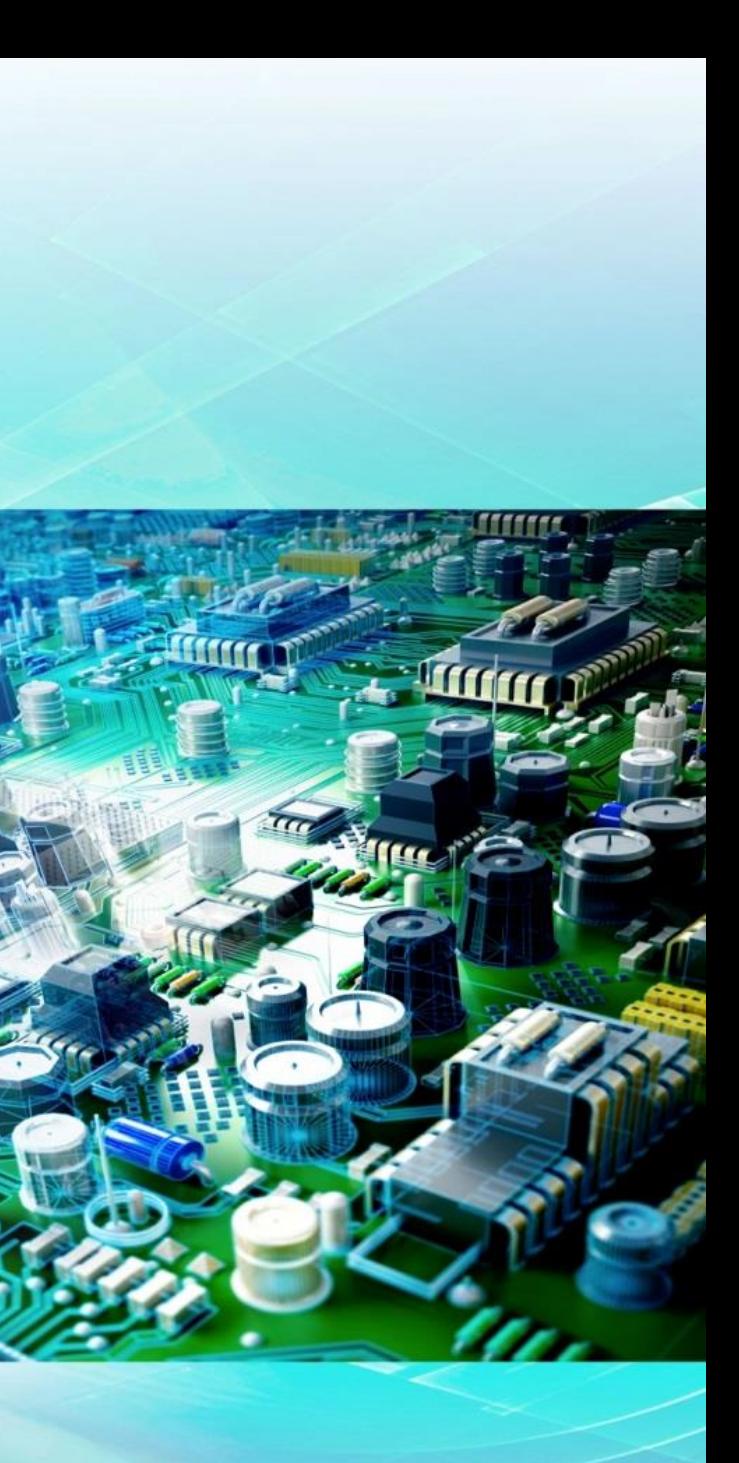

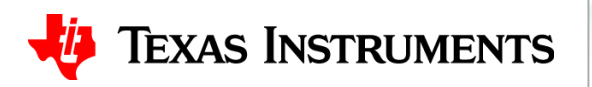

- 1. Use parametric search to find an amplifier with the following specifications: wide bandwidth (BW > 10MHz), single supply 5V, rail-to-rail in/out, zero input crossover distortion, low offset (Vos  $<$  200uV), low noise ( $e_n$   $<$  10nV/rtHz), and small package (single channel SOT-23).
- 2. For the circuit below, graph the open loop output impedance, closed loop output impedance, and open loop gain.

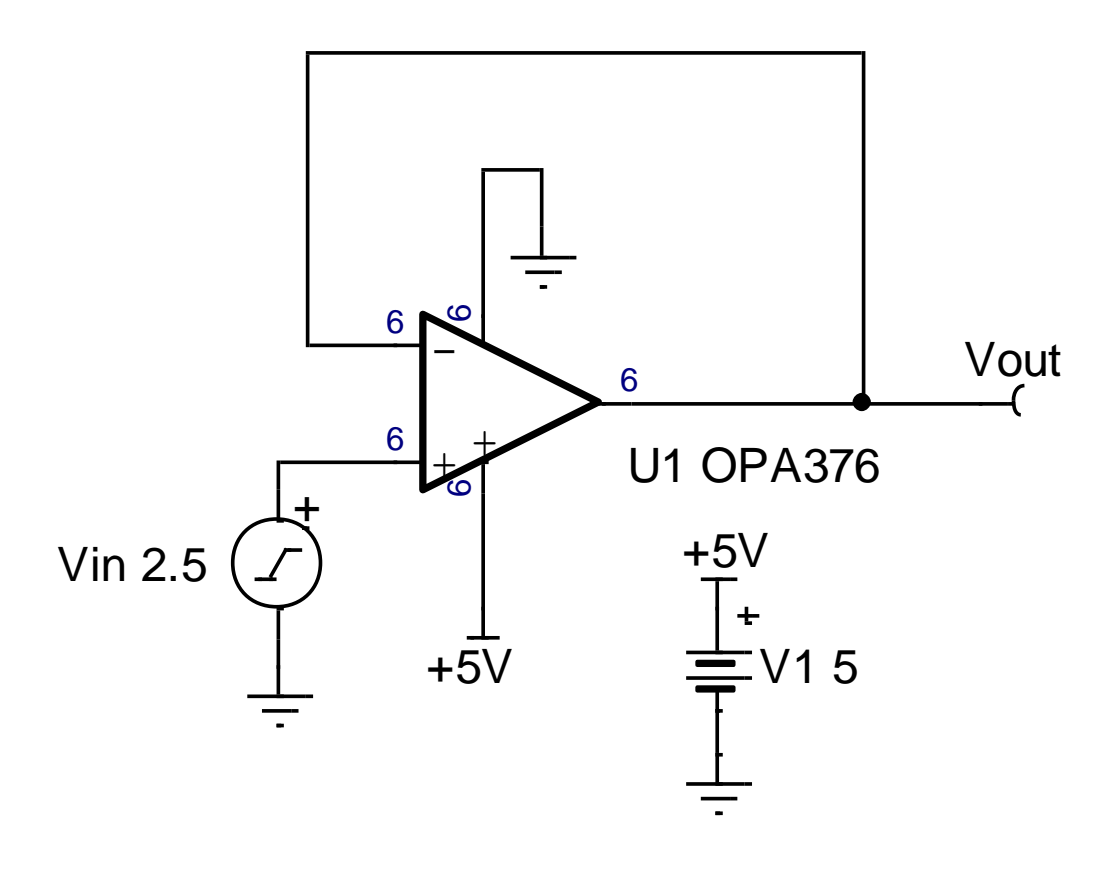

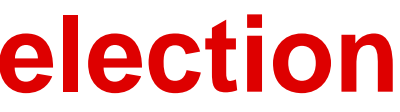

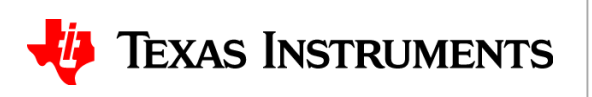

# **Solutions**

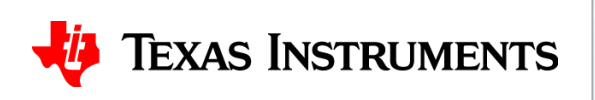

1. Use parametric search to find an amplifier with the following specifications: wide bandwidth (BW > 10MHz), single supply 5V, rail-to-rail in/out, zero input crossover distortion, low offset (Vos  $<$  200uV), low noise ( $e_n$   $<$  10nV/rtHz), and small package (single channel SOT-23).

## **Precision Op Amps - Products**

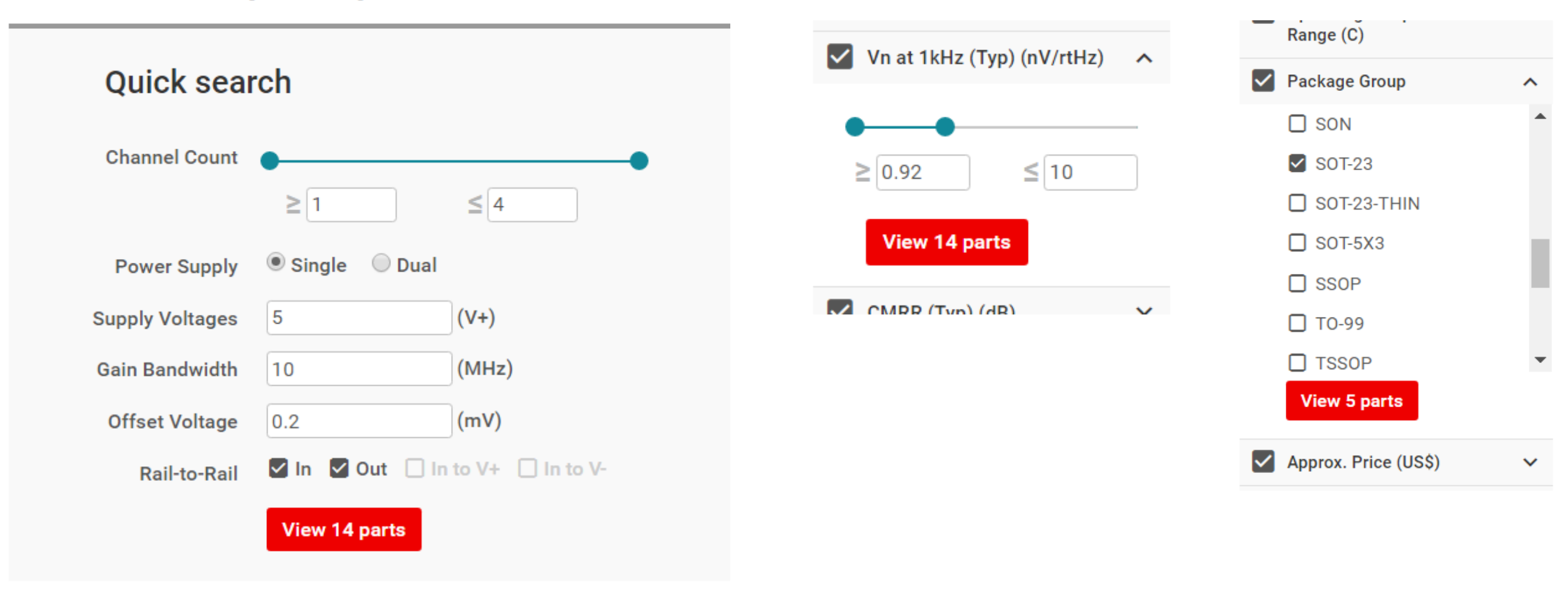

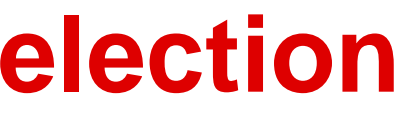

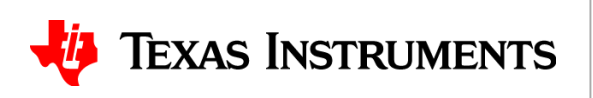

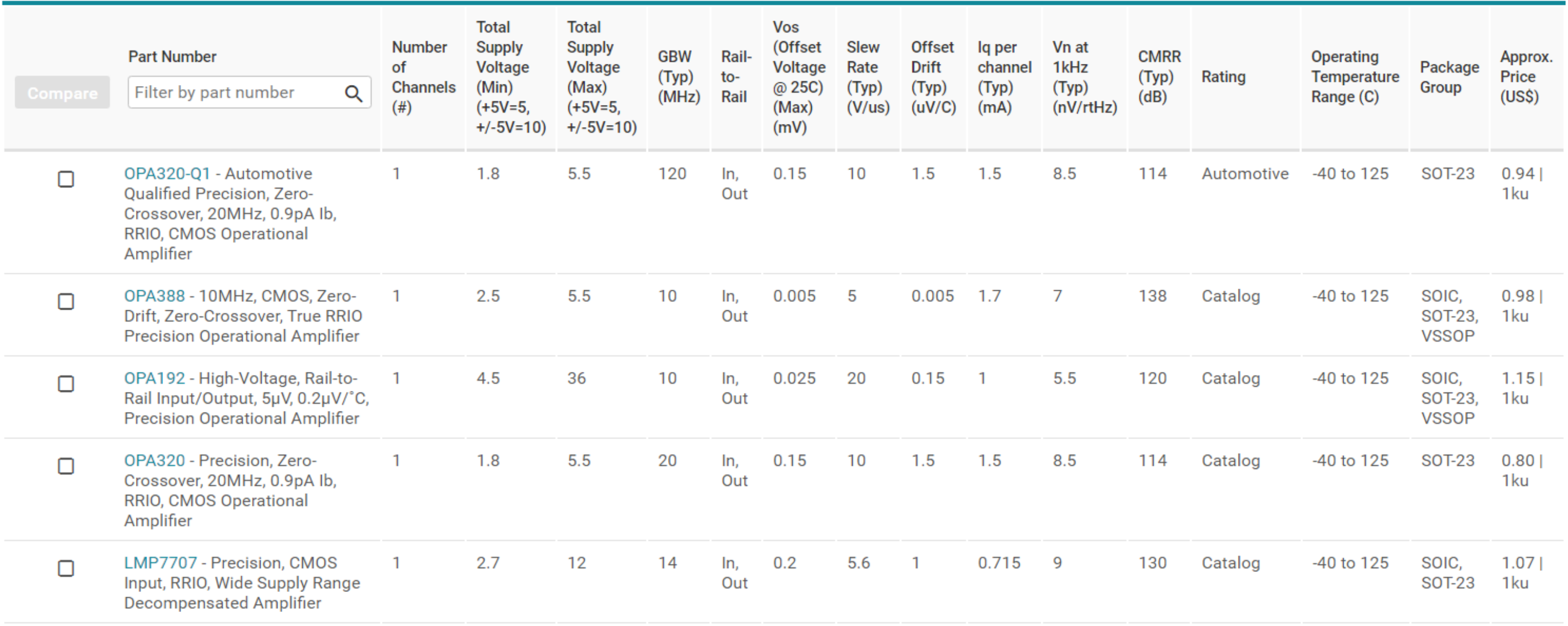

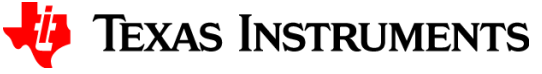

2. For the circuit below, graph the open loop output impedance, closed loop output impedance, and open loop gain.

6

**TEXAS INSTRUMENTS** 

**for TINA circuit.**

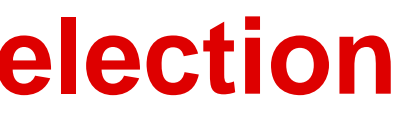

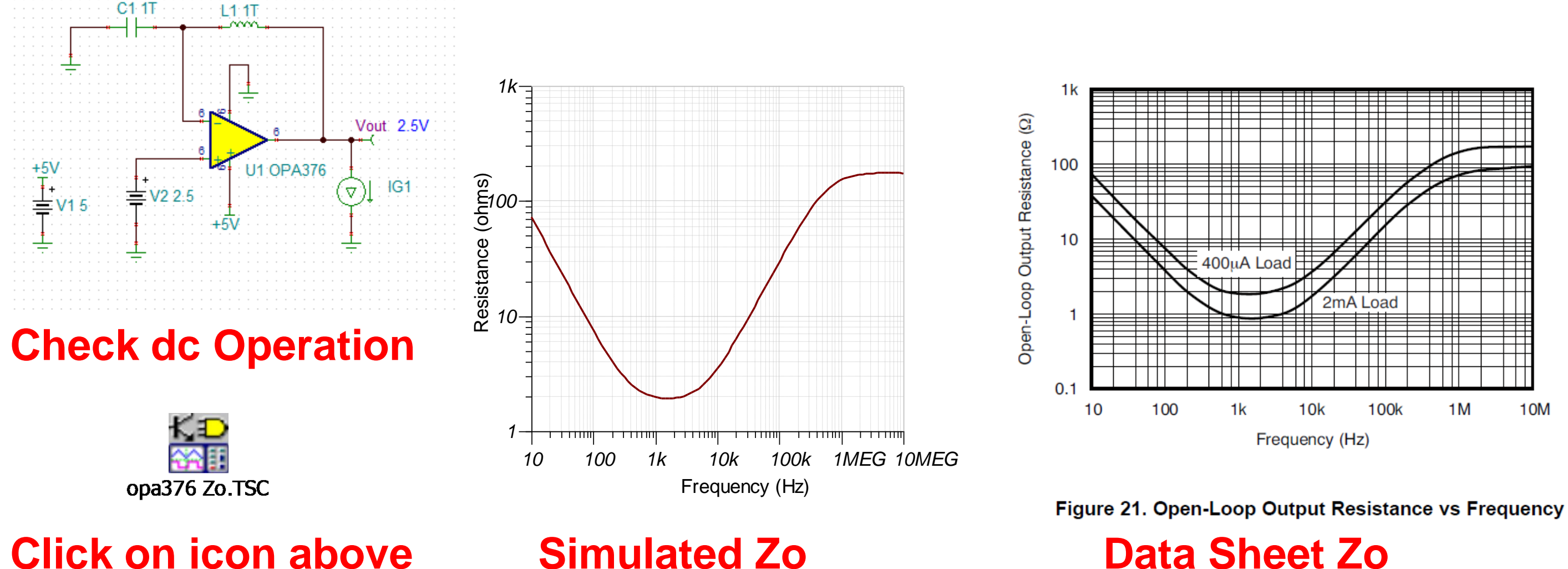

2. For the circuit below, graph the open loop output impedance, closed loop output impedance, and open loop gain.

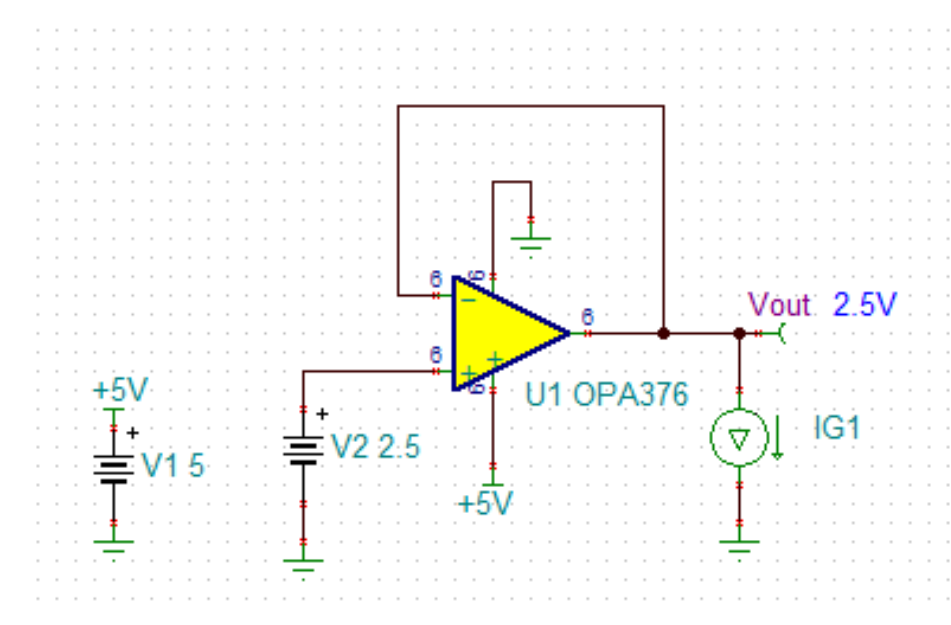

7

**Check dc Operation**

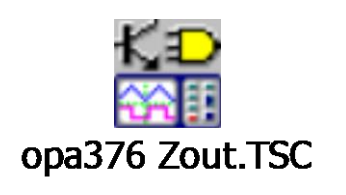

**Simulated Zout**

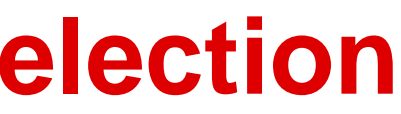

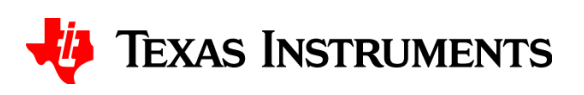

## **Click on icon above for TINA circuit.**

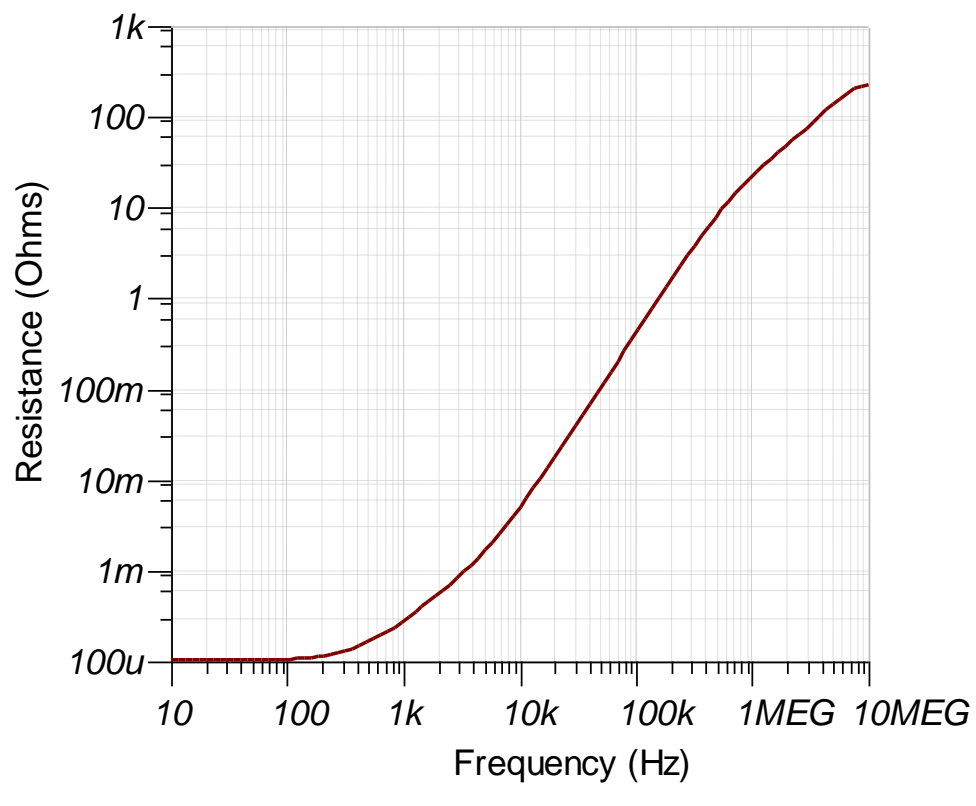

2. For the circuit below, graph the open loop output impedance, closed loop output impedance, and open loop gain.

**Click on icon above Simulated Aol Click on icon above Simulated Aol Click on the Data Sheet Aol for TINA circuit.**

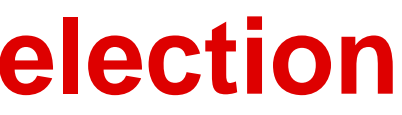

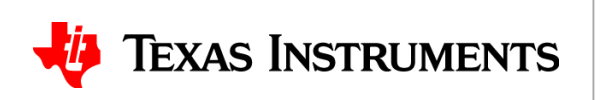

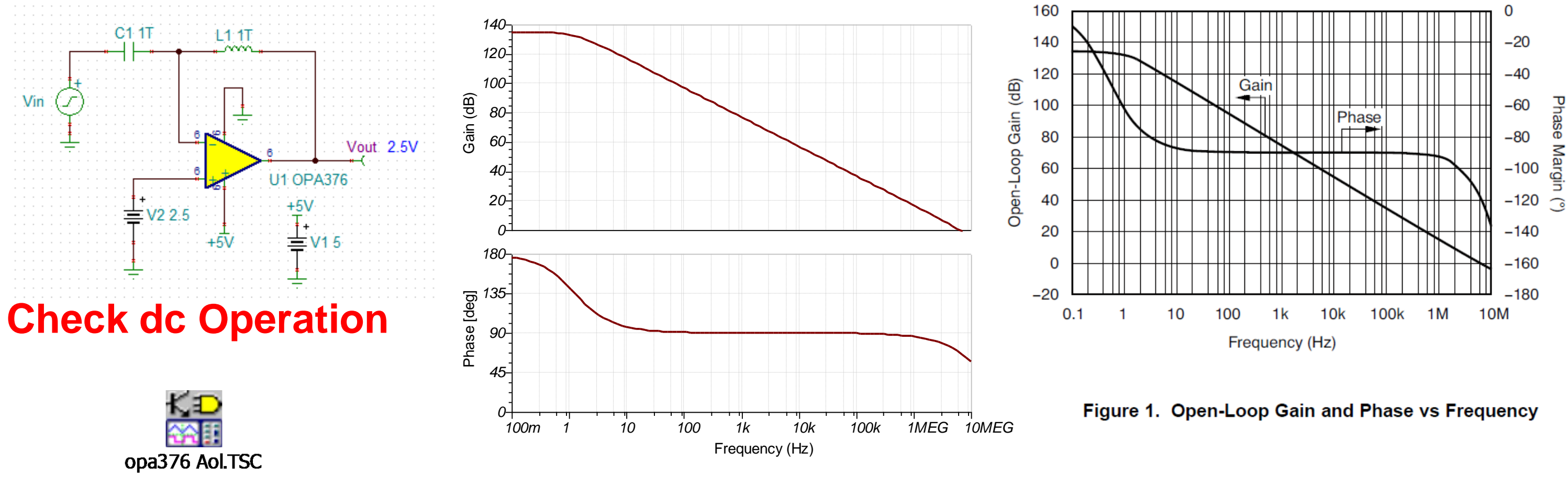